# **Cino**

#### バーコードリーダー設定表

(設定項目:データベリファイセッティング)

設定内容:エンコード内のキャラクタを一致照合します。

(最大 3 キャラクタまで)

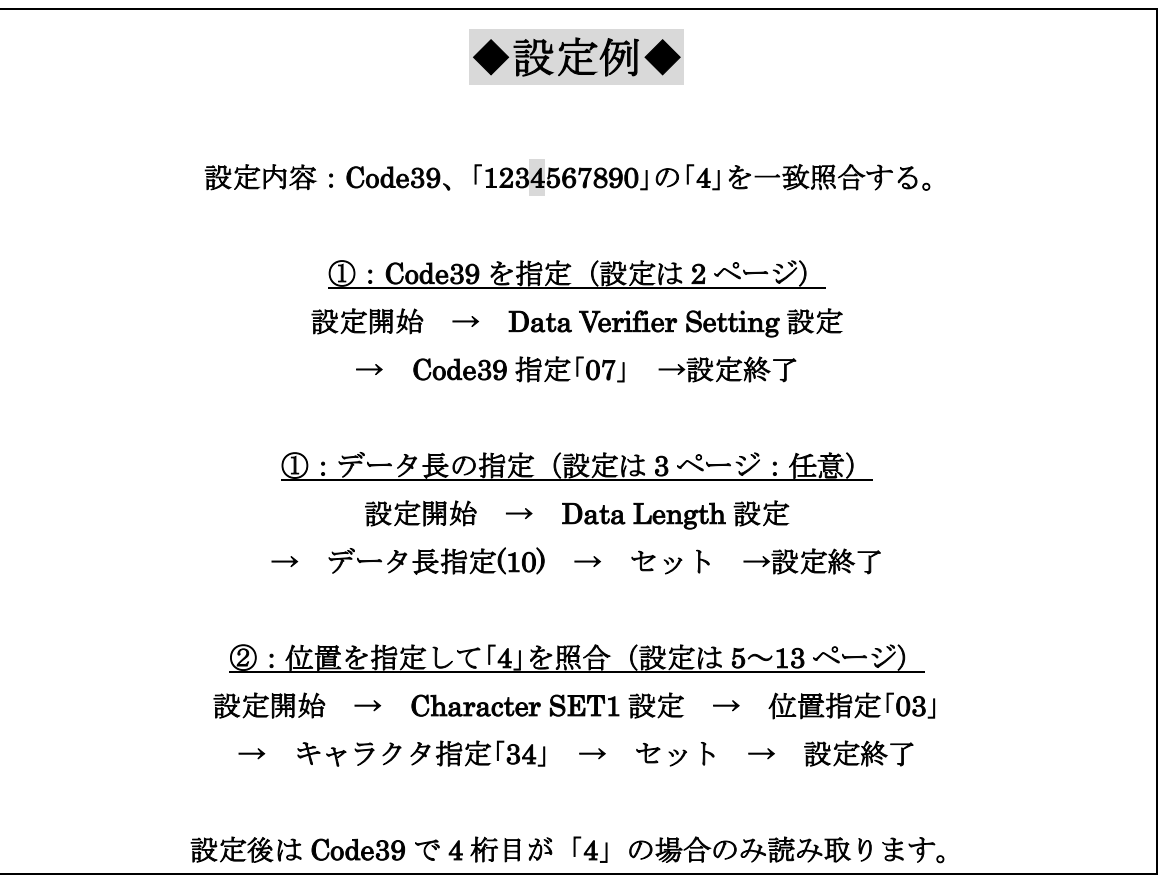

#### ◆位置情報について◆

※設定パラメータのスタート位置は 1 桁目「0」となります。

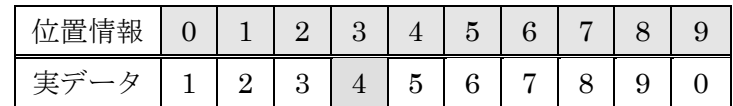

#### ◆Character SET1~Character SET3 について◆

SET は 3 キャラクタ分の用意がされています。 必要な分だけ SET 設定を行います。 使わない SET 項目を設定する必要はありません。

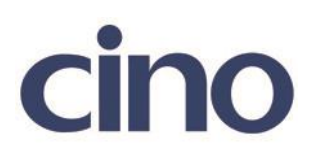

◆バーコードシンボルの指定◆

(シンボルコード体系と値は 15 ページの表をご参照下さい)

以下のバーコードを順番に読み取って設定して下さい。

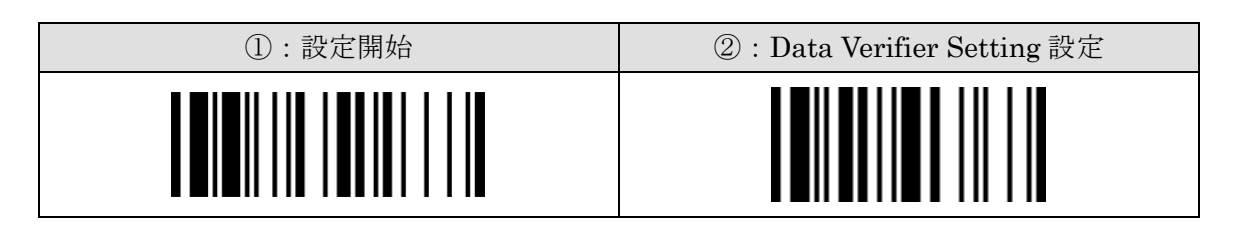

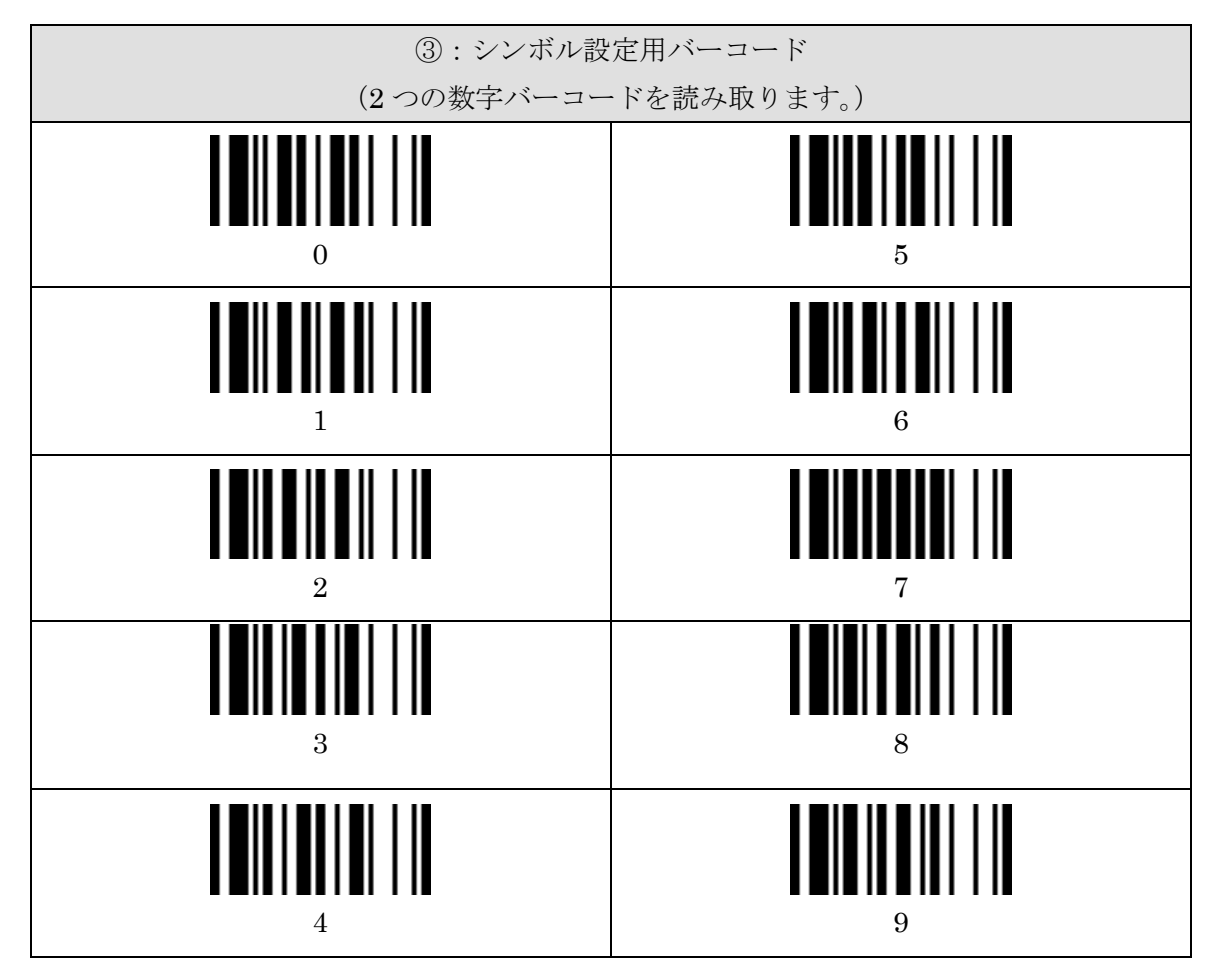

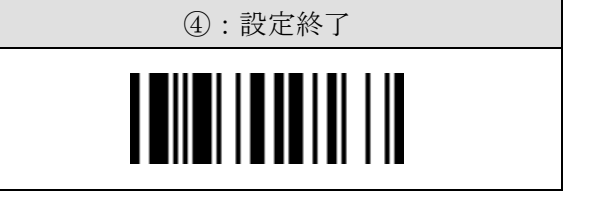

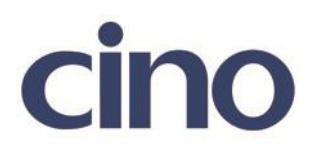

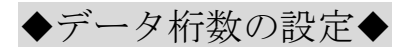

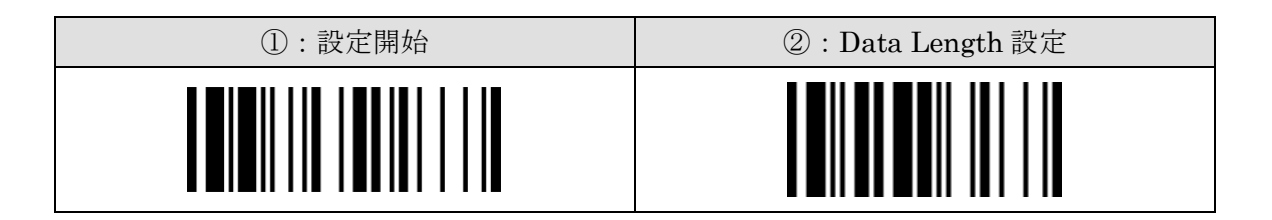

下記の設定項目のいずれかを選択してください。

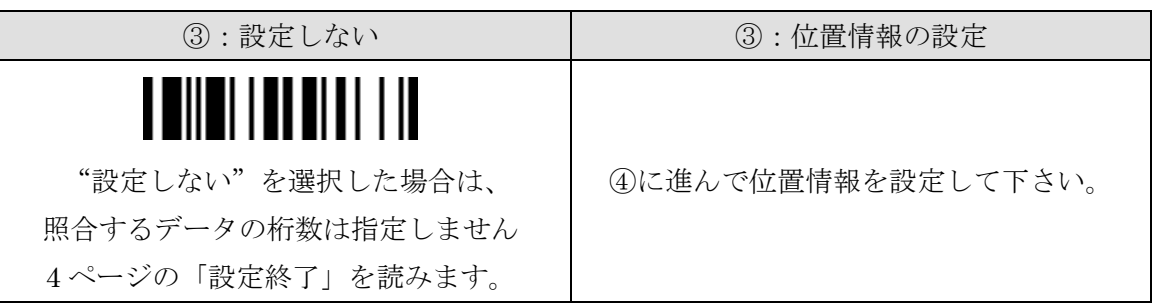

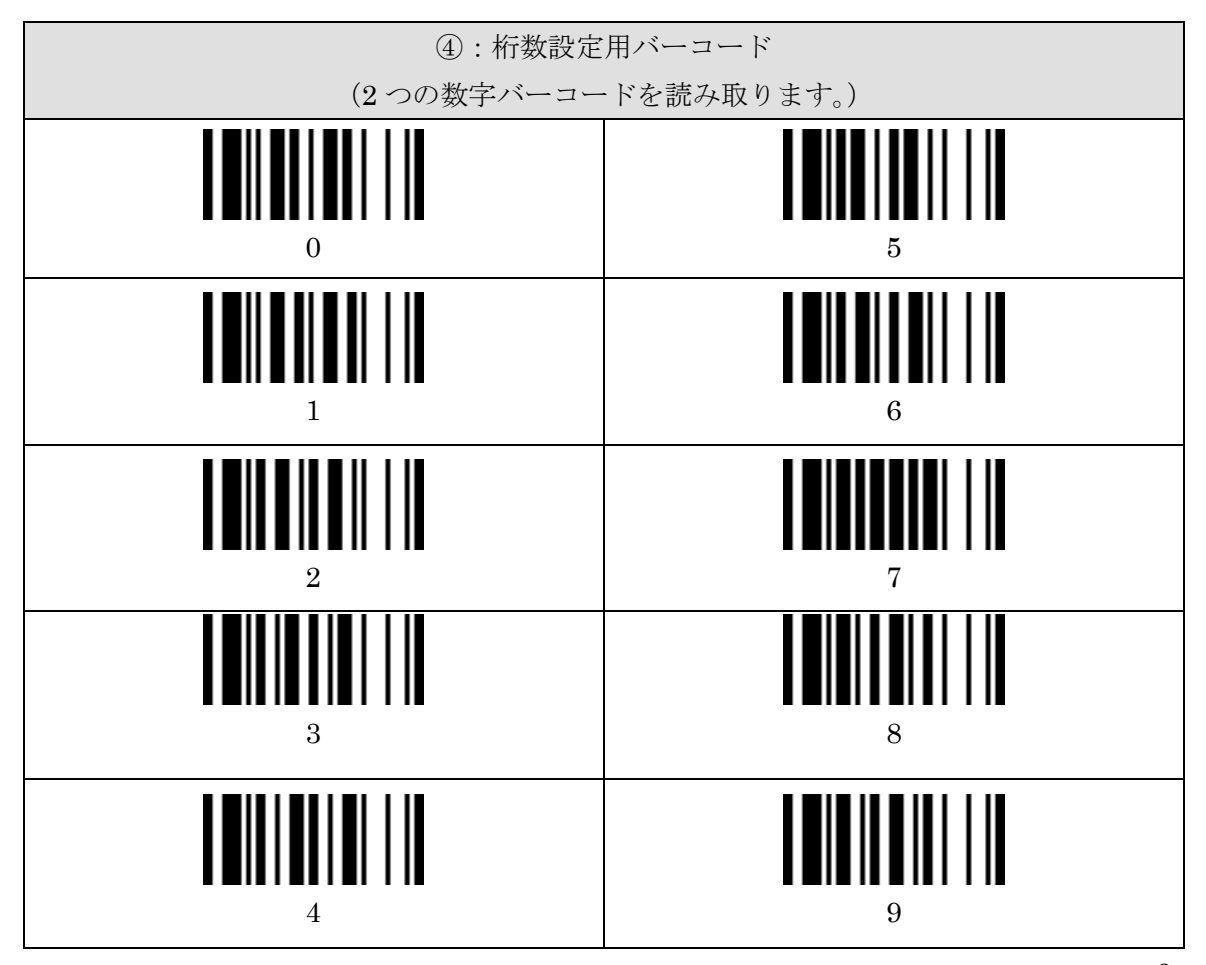

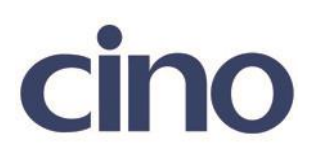

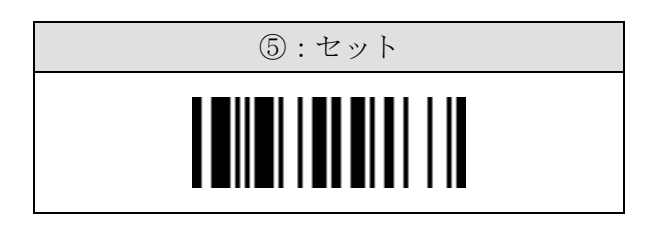

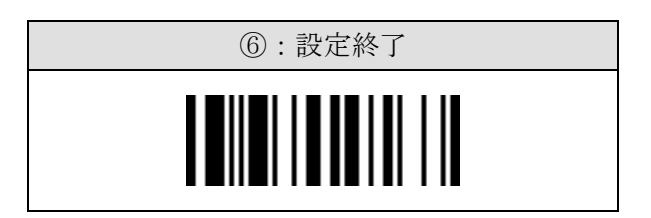

## ここで「データ桁数の指定」の設定は終了です。

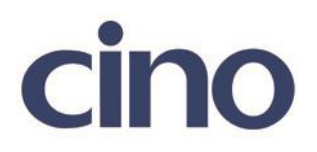

### ◆Character SET1 の設定◆

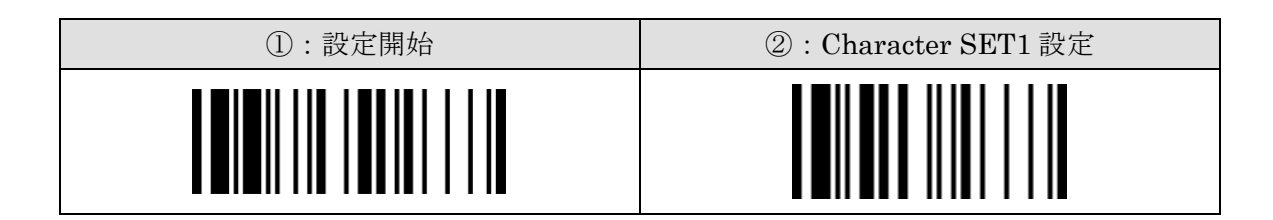

下記の設定項目のいずれかを選択してください。

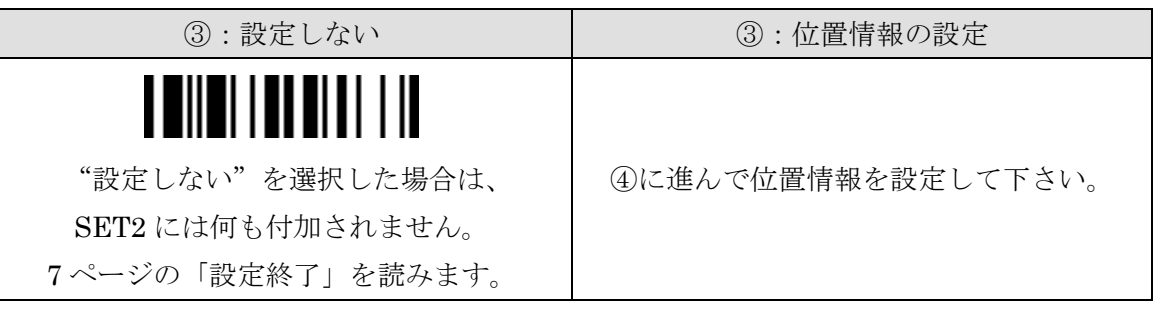

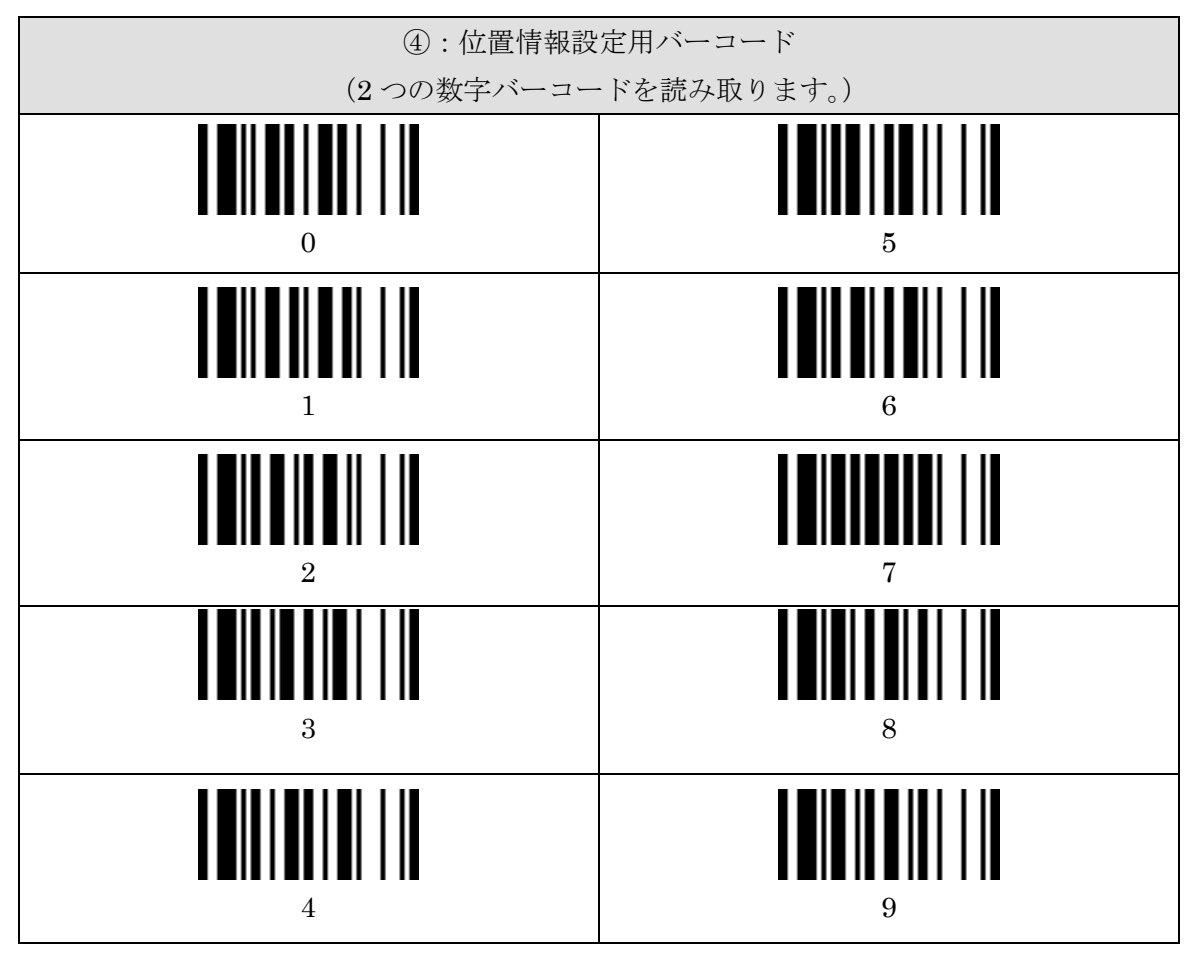

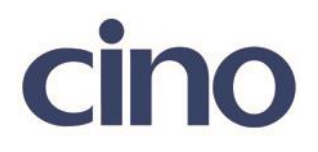

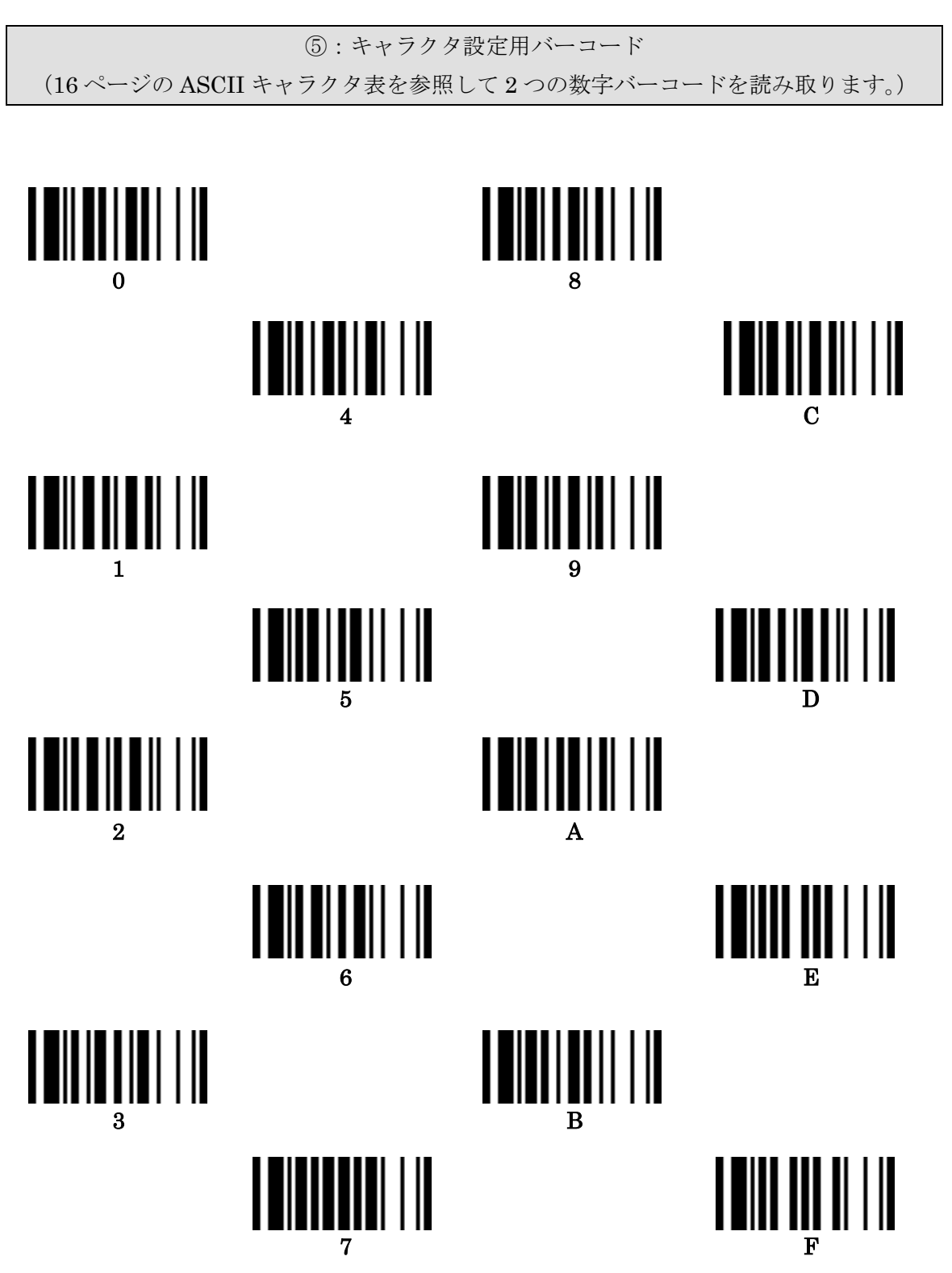

6

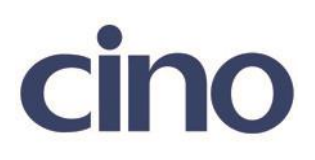

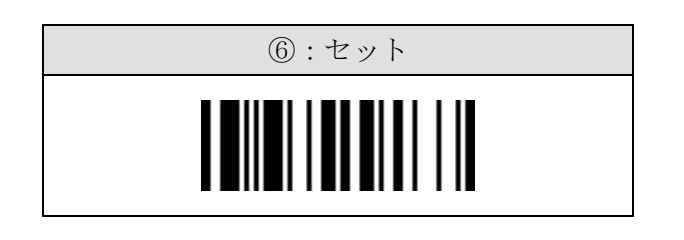

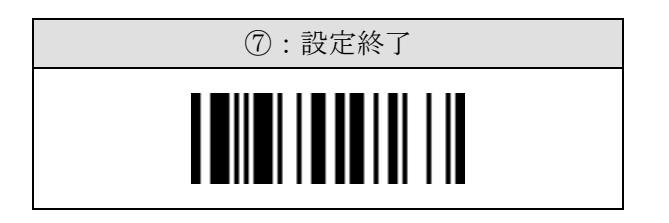

# ここで「Character SET1」の設定は終了です。

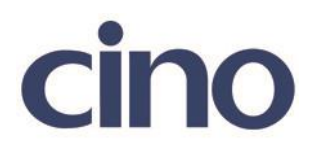

### ◆Character SET2 の設定◆

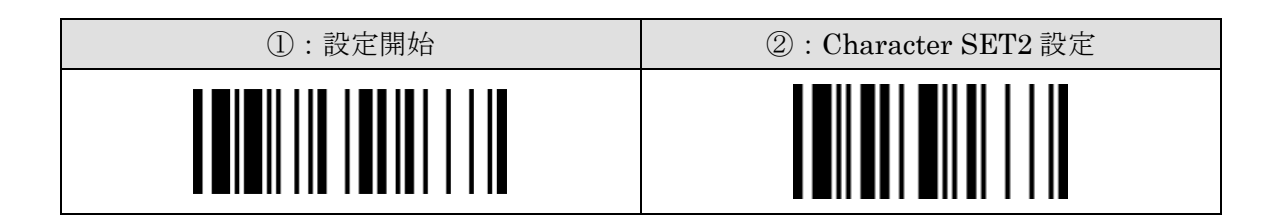

下記の設定項目のいずれかを選択してください。

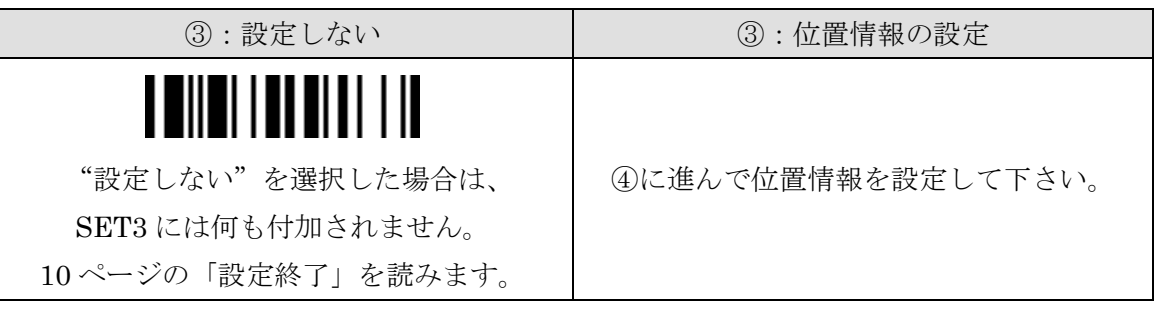

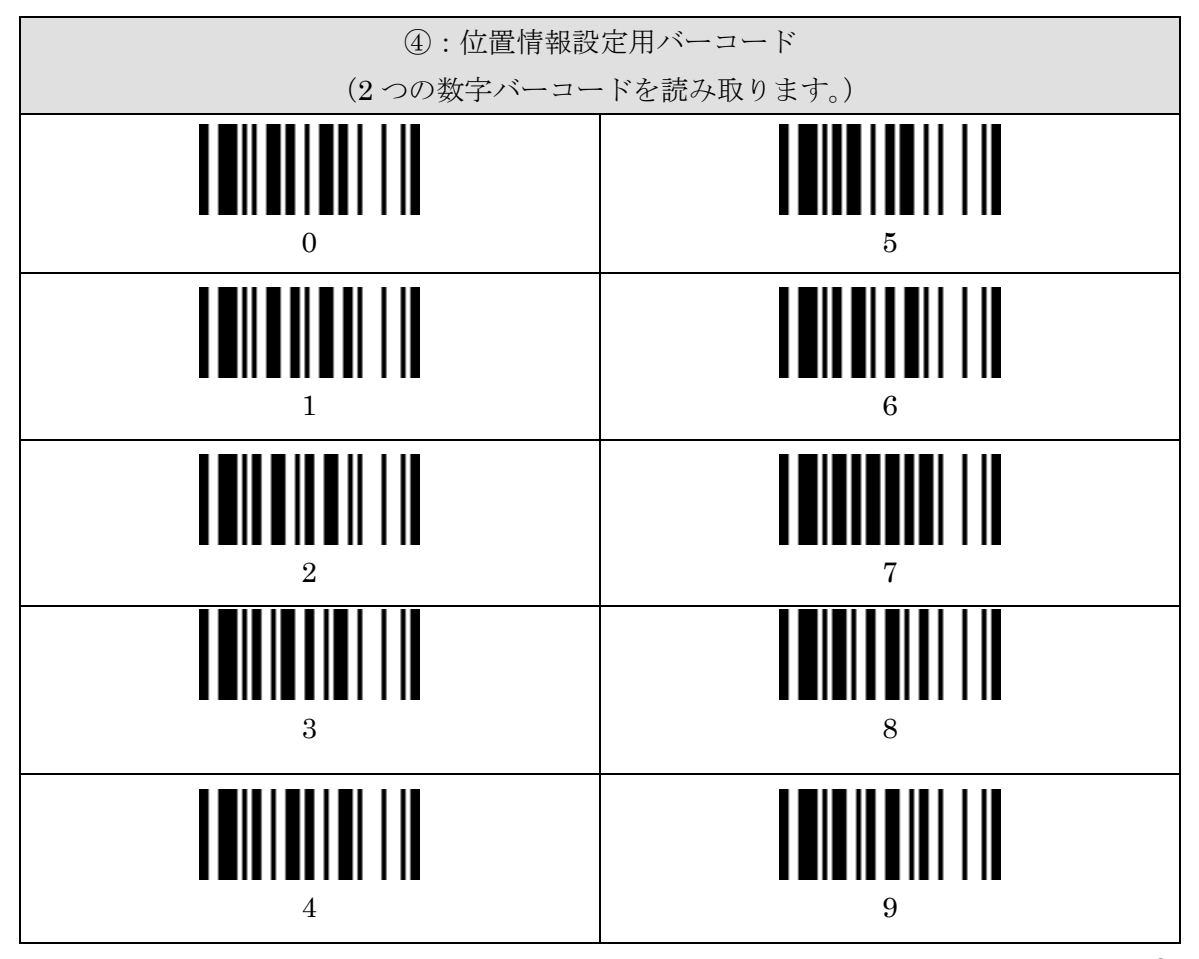

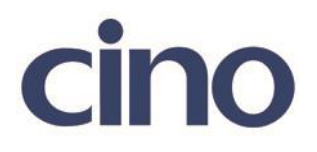

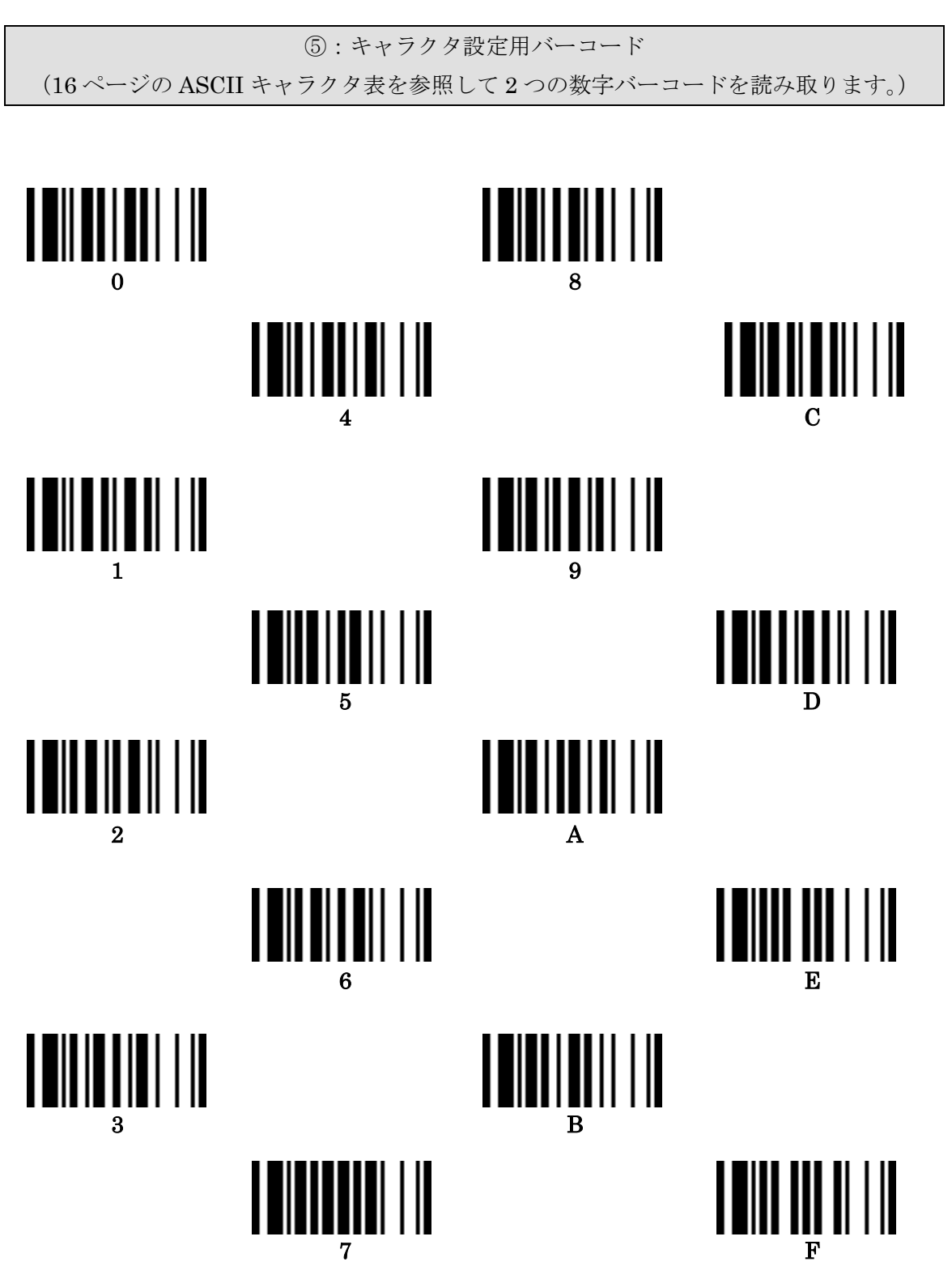

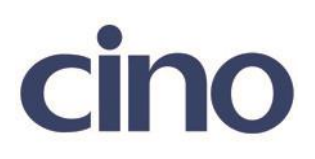

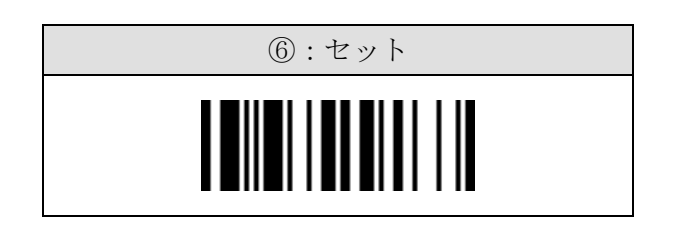

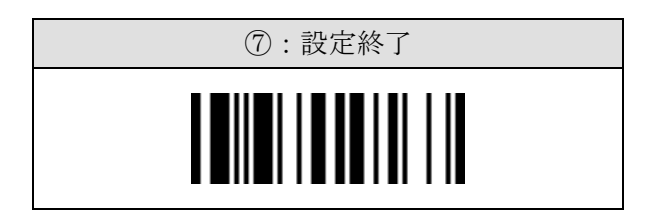

## ここで「Character SET2」の設定は終了です。

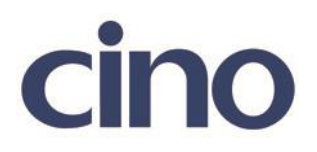

#### ◆Character SET3 の設定◆

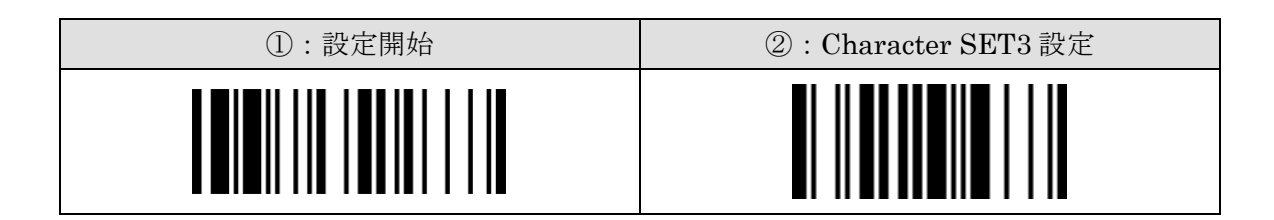

下記の設定項目のいずれかを選択してください。

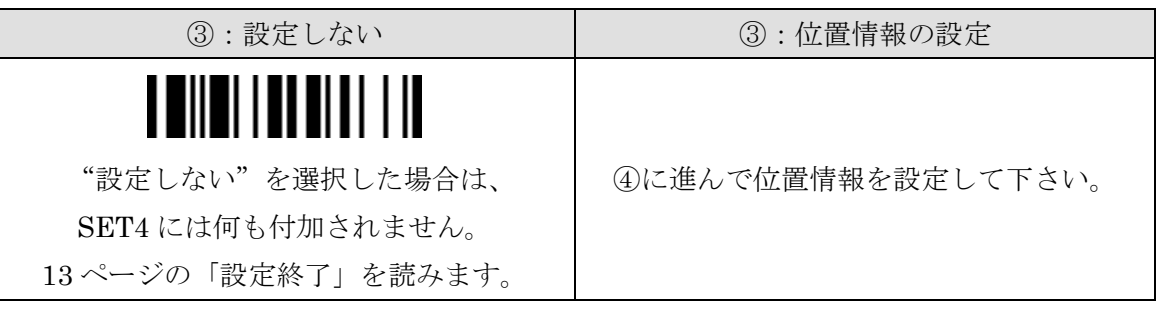

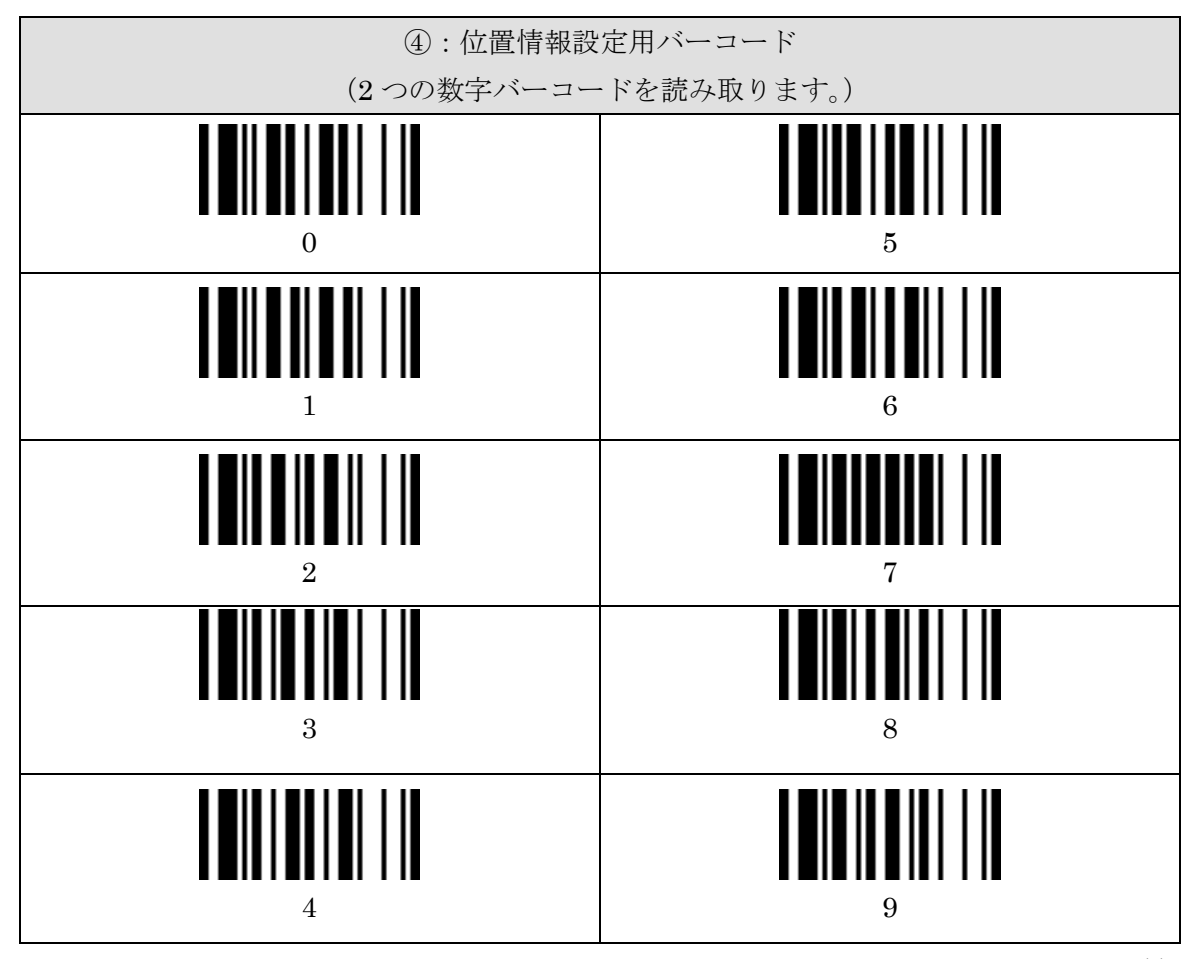

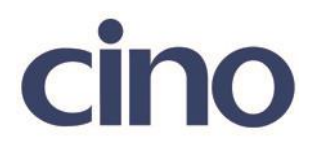

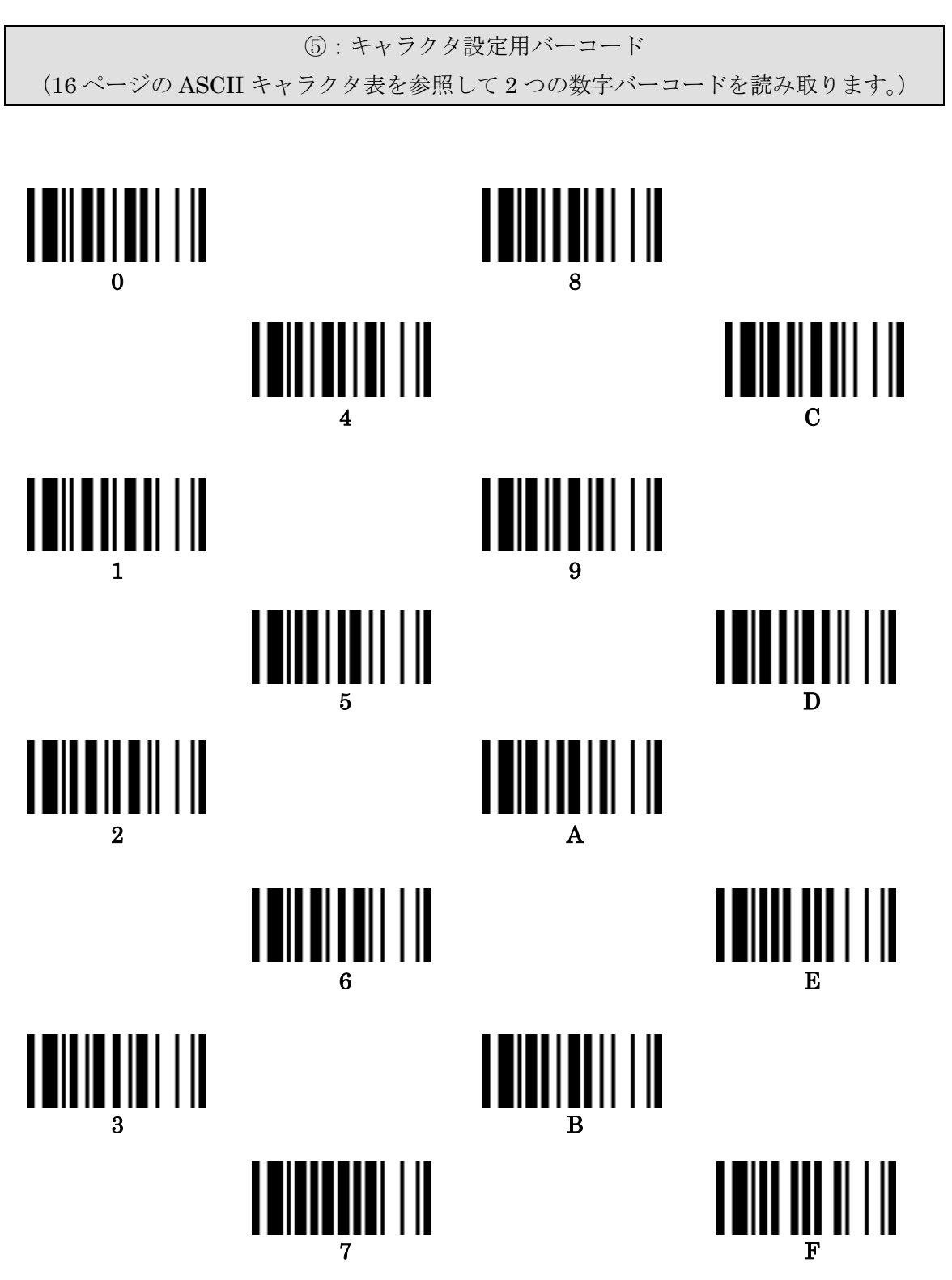

12

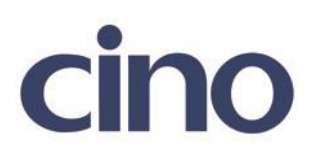

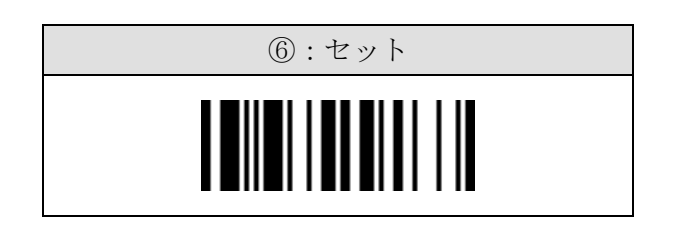

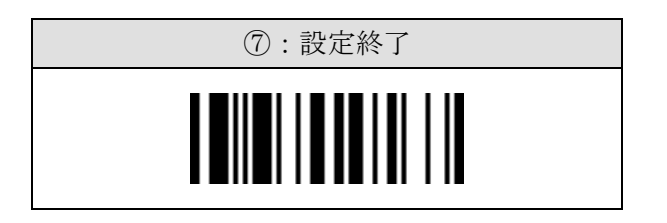

# ここで「Character SET3」の設定は終了です。

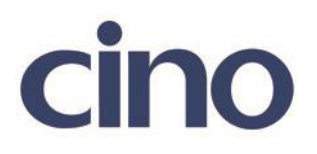

## ◆シンボルコマンド◆

有効にするシンボルコードは下記を参照してください。 "00"を選択すると全てのシンボルを適用するに設定されます。

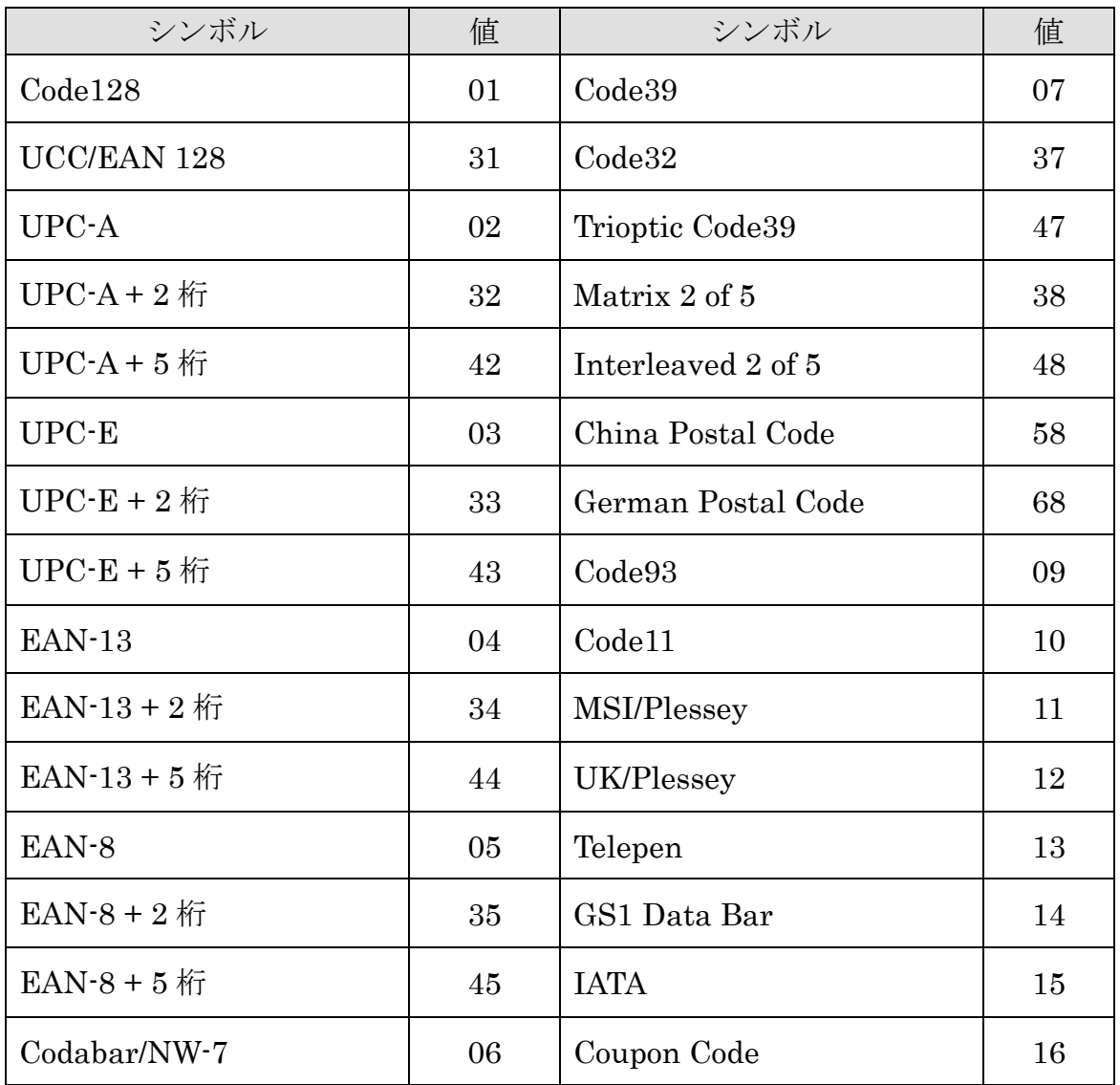

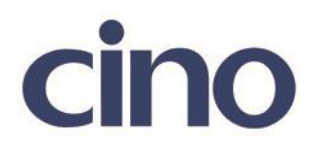

## ASCII コード表

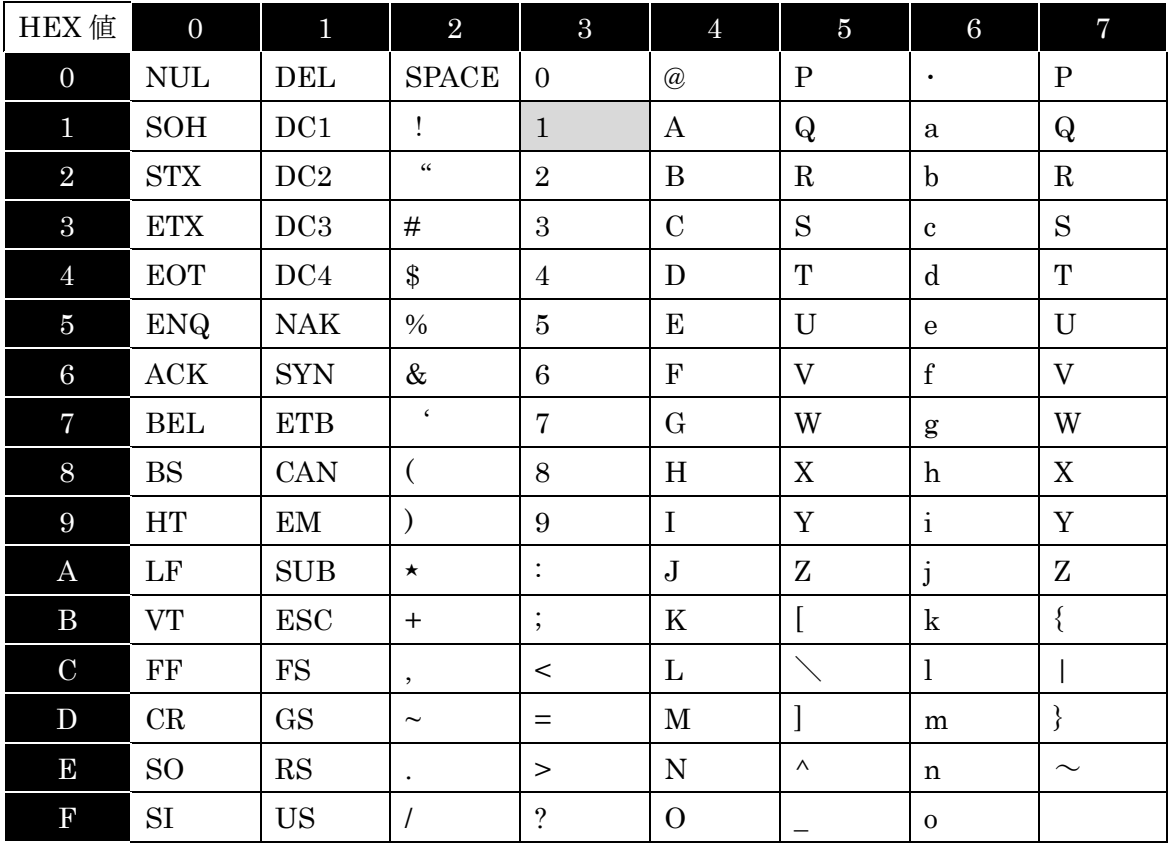

参照例:ASCII コード表で"1"を HEX コードで表す場合

ASCII キャラクタを HEX コードで表す場合、ASCII コード表の"1"がある場所が 重要となります

"1"は横の列で 4 列目にあり、横列の番号で言うと「3」の列にあります。 "1"は縦の列で 2 列目にあり、縦列の番号で言うと「1」の列にあります。

よって 横"3" 縦"1"となり ASCII キャラクタを HEX コードで表すときは、 「31」となります。

設定用バーコードを読み取る場合は、「3」、「1」と読み取ります。